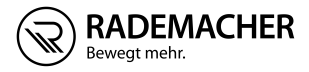

# **DE HomePilot® HD Kamera (Außen) 9487** Gebrauchsanleitung zur Inbetriebnahme und Montage

Artikel-Nr. 3200 43 29 Typ: 9487

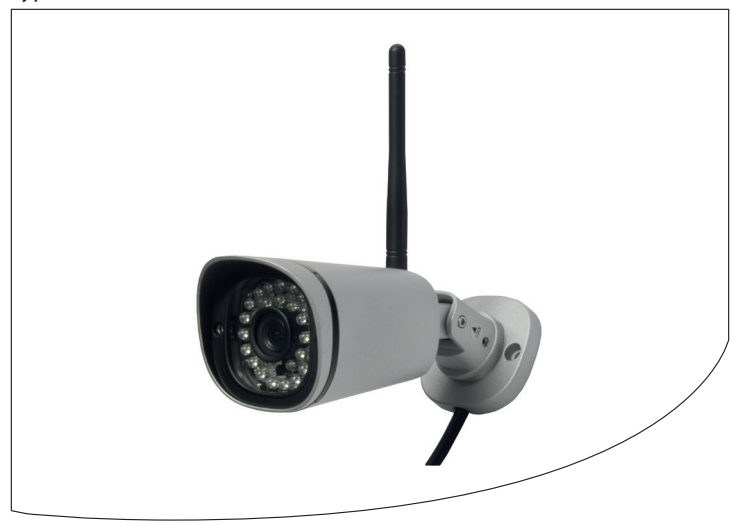

VBD 658-1 (04.19)

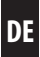

<span id="page-1-0"></span>... mit dem Kauf der **HomePilot® HD Kamera (Außen) 9487** haben Sie sich für ein Qualitätsprodukt aus dem Hause RADEMACHER entschieden. Wir danken Ihnen für Ihr Vertrauen.

Die RADEMACHER Produkte sind unter Aspekten des größten Komforts entstanden. Mit einem kompromisslosen Qualitätsanspruch und nach langen Versuchsreihen sind wir stolz, Ihnen dieses innovative Produkt zu präsentieren.

Dahinter stehen alle hochqualifizierten Mitarbeiterinnen und Mitarbeiter aus dem Hause RADEMACHER.

# **DE i Inhalt**

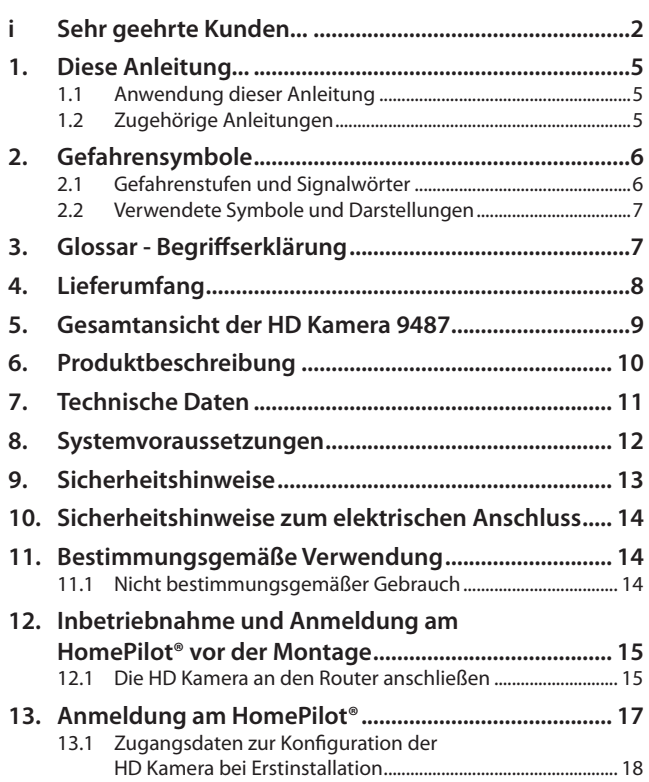

# **Inhalt DE i**

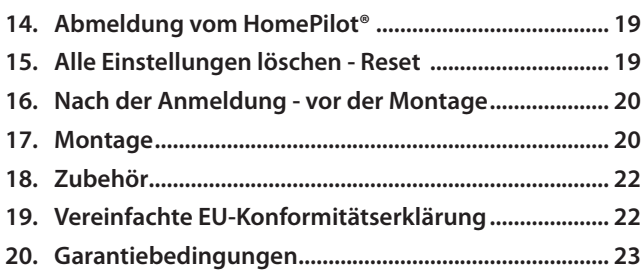

**i**

**i**

<span id="page-4-0"></span>...beschreibt die Inbetriebnahme und die Montage der HomePilot® HD Kamera (Außen) 9487

### **1.1 Anwendung dieser Anleitung**

- Bitte lesen Sie diese Anleitung vollständig durch und beachten Sie alle Sicherheitshinweise.
- Diese Anleitung ist Teil des Produktes. Bewahren Sie sie gut erreichbar auf.
- Fügen Sie diese Anleitung bei Weitergabe der HD Kamera an Dritte bei.
- Fordern Sie bei Verlust dieser Anleitung bitte Ersatz an.
- Bei Schäden, die durch Nichtbeachtung dieser Anleitung und der Sicherheitshinweise entstehen, erlischt die Garantie. Für Folgeschäden, die daraus resultieren, übernehmen wir keine Haftung.

### **1.2 Zugehörige Anleitungen**

Die ausführliche Konfiguration der HD Kamera finden Sie im Servicebereich unserer Internetseite:

#### **www.homepilot.de/manuals**

Geben Sie den Link in die Adresszeile Ihres Browsers ein.

<span id="page-5-0"></span>In dieser Anleitung verwenden wir folgende Gefahrensymbole:

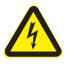

**Lebensgefahr durch Stromschlag**

#### **2.1 Gefahrenstufen und Signalwörter i**

## **A** VORSICHT!

Diese Gefährdung kann zu geringfügigen bis mittelschweren Verletzungen führen, sofern sie nicht vermieden wird.

#### Ą  **ACHTUNG!**

Diese Gefährdung kann zu Sachschäden führen.

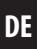

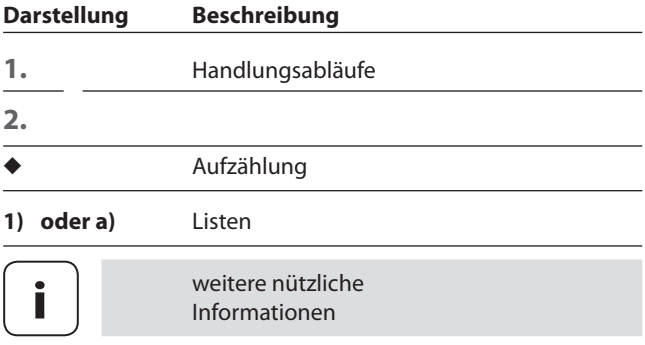

## **i 3. Glossar - Begriffserklärung**

#### **HomePilot®**

<span id="page-6-0"></span>**i**

Zentrale Steuereinheit für RADEMACHER Funk-Produkte. Die Steuerung kann per Tablet PC oder Smartphone erfolgen.

#### **LAN (Local Area Network)**

Abkürzung für ein kabelgebundenes, lokales Computer-Netzwerk

#### **WLAN (Wireless-LAN)**

Abkürzung für ein lokales Funknetzwerk.

<span id="page-7-0"></span>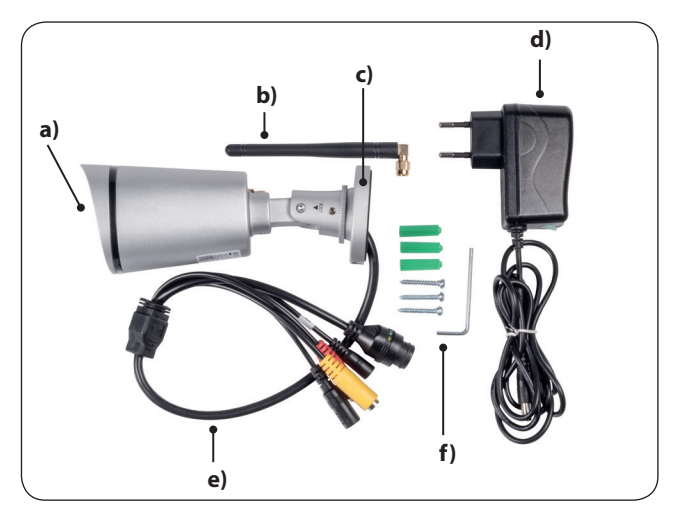

#### **Lieferumfang**

- **a)** 1 x HD Kamera 9487
- **b)** 1 x WLAN Antenne
- **c)** 1 x Wandhalterung
- **d)** 1 x Netzteil
- **e)** 1 x Anschlusskabel mit Steckverbindern
- **f)** 1 x Montageset

<span id="page-8-1"></span><span id="page-8-0"></span>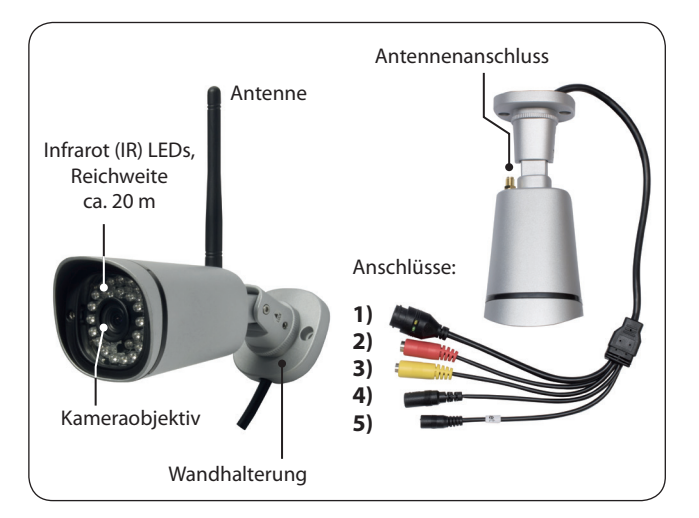

- **1)** LAN
- **2)** Audio Eingang
- **3)** Audio Ausgang
- **4)** Netzteilanschluss
- **5)** Reset Taste

<span id="page-9-0"></span>**i**

Die HD Kamera ist eine netzwerkfähige Kamera zur Überwachung im Außenbereich. Sie sendet Bilddaten an den HomePilot®. Mit der beiliegenden Wandhalterung kann die HD Kamera an jedem gewünschten Platz montiert werden.

#### **Integrierter Helligkeitssensor**

Zur Tag- und Nachtüberwachung mit Infrarot LEDs und automatischer Bildumstellung bei Dunkelheit.

#### **Anmeldung und Konfiguration am HomePilot®**

Die HD Kamera kann über die Benutzeroberfläche des HomePilot® von einem Computer aus konfiguriert werden.

#### **Netzwerkanschluss (LAN)**

Um die HD Kamera im HomePilot® anmelden und nutzen zu können, muss sie an einen freien LAN-Anschluss eines Routers angeschlossen werden.

#### **WLAN**

Nach der Anmeldung am HomePilot® besteht die Möglichkeit, die HD Kamera via WLAN zu betreiben. Dazu müssen die WLAN-Zugangsdaten über die Benutzeroberfläche der HD Kamera eingetragen werden. Schrauben Sie zuvor die beiliegende Antenne an die HD-Kamera.

10

### <span id="page-10-1"></span><span id="page-10-0"></span>**Netzteil**

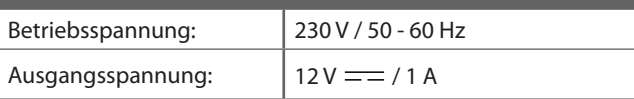

## **HD Kamera allgemein**

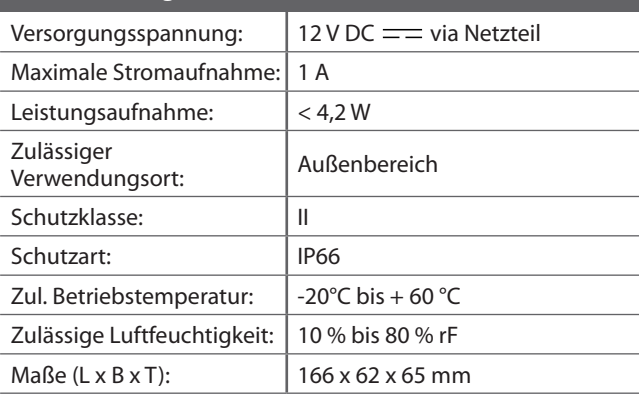

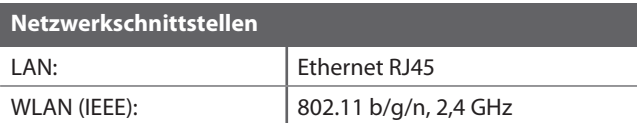

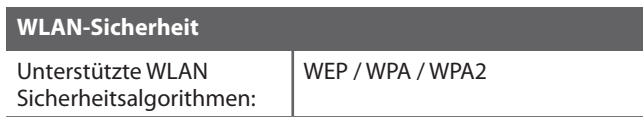

<span id="page-11-0"></span>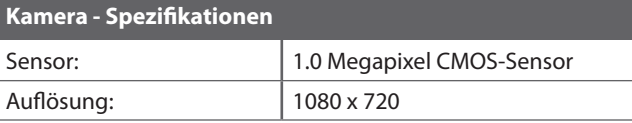

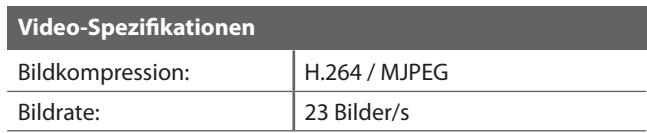

#### **i 8. Systemvoraussetzungen**

#### **Zur Installation benötigen Sie:**

- Einen Internetzugang.
- ◆ Einen Router\* mit DHCP-Server und einem freien LAN-Anschluss.
- ◆ Eine frei zugängliche Netzsteckdose (230 V / 50 Hz).
- Einen handelsüblichen Standard-Computer mit Microsoft Windows und dem Internet Explorer (einige Funktionen sind bei anderen Browsern nur eingeschränkt oder nicht möglich).
- Einen HomePilot® ab Softwareversion 4.1. $x$  \*\* Der HomePilot® muss am Router angeschlossen und im Netzwerk via Computer erreichbar sein.
- *\* oder ein DSL-Modem, das über Routerfunktionen verfügt*
- *\*\* Die aktuelle Softwareversion finden Sie auf der Benutzeroberfläche des HomePilot® unter:*

*Konfiguration / System / Firmware Update > Anzeige rechts* 

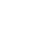

<span id="page-12-0"></span>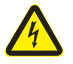

#### **Der Einsatz defekter Geräte kann zur Gefährdung von Personen und zu Sachschäden führen (Stromschlag / Kurzschluss).**

- Verwenden Sie niemals defekte oder beschädigte Geräte.
- Prüfen Sie alle im Lieferumfang enthaltenen Komponenten auf Unversehrtheit.

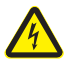

#### **Kurzschlussgefahr bei Verwendung eines falschen Netzteils.**

- Die Verwendung eines Netzteils mit einer anderen Spannung als in dem zum Lieferumfang gehörenden Netzteil, kann zu Schäden an der HD Kamera oder zu einem Kurzschluss führen.
- ◆ Verwenden Sie nur Original-Zubehör von RADEMACHER.

Die Netzsteckdose und das Netzteil müssen immer frei zugänglich sein.

<span id="page-13-0"></span>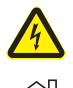

#### **Es besteht Lebensgefahr durch Stromschlag bei Verwendung des Netzteils und der Anschlussstecker im Freien.**

Das Netzteil der HD Kamera darf nur in Innenräumen verwendet werden.

Die Anschlussstecker der HD Kamera sind nicht wetterfest und müssen gegen Regen und alle Umwelteinflüsse geschützt werden. Verwenden Sie dazu einen Anschlusskasten der Schutzklasse IP66.

## **i 11. Bestimmungsgemäße Verwendung**

Verwenden Sie die HD Kamera ausschließlich zur Übertragung von Bilddaten an den HomePilot® oder an ein externes Speichermedium.

#### **Einsatzbedingungen**

Der Einbau und der Betrieb von Funksystemen ist nur für solche Anlagen und Geräte zulässig, bei denen eine Funktionsstörung im Sender oder Empfänger keine Gefahr für Personen oder Sachen ergibt, oder bei denen dieses Risiko durch andere Sicherheitseinrichtungen abgedeckt wird.

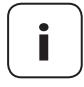

**i** Funkanlagen, die auf der gleichen Frequenz senden, können zu Empfangsstörungen führen.

## **11.1 Nicht bestimmungsgemäßer Gebrauch**

Öffentliche Bereiche dürfen mit der HD Kamera nicht überwacht werden.

**i**

<span id="page-14-0"></span>Zur Inbetriebnahme der HD Kamera muss diese per LAN-Kabel am Router angeschlossen sein.

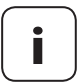

Wir empfehlen Ihnen, die Anmeldung am HomePilot® vor der Außenmontage durchzuführen.

<span id="page-14-1"></span>◆ So vermeiden Sie unnötige Wege zur montierten Kamera.

## **12.1 Die HD Kamera an den Router anschließen i**

- **1.** Verbinden Sie die HD Kamera mit einem freien LAN-Anschluss Ihres Routers. Verwenden Sie dazu das beiliegende LAN-Kabel.
- **2.** Verbinden Sie den Netzteilstecker mit dem entsprechenden Anschlusskabel der HD Kamera.

*Das Beispiel unten zeigt den Anschluss vor der Außenmontage.*

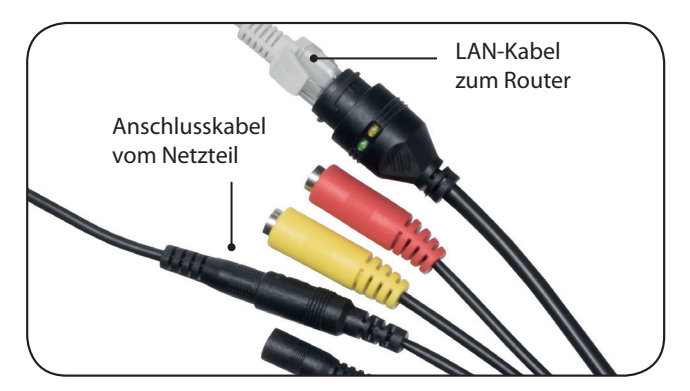

## **12.1 [Die HD Kamera an den Router anschließen](#page-14-1) DE i**

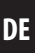

- **3.** Stecken Sie danach das Netzteil in eine 230 V / 50 Hz Netzsteckdose.
- **4.** Warten Sie einen kurzen Moment. Die HD Kamera führt jetzt einen automatischen Selbsttest durch.
- **5.** Danach ist die HD Kamera betriebsbereit und kann am HomePilot® angemeldet werden.

# <span id="page-16-0"></span>**DE i 13. Anmeldung am HomePilot®**

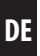

- **1.** Schalten Sie den HomePilot® in den Anmeldemodus. Wählen Sie dazu im Menü "Konfiguration / Kameras" die Funktion "Hinzufügen".
- **2.** Der HomePilot® sucht automatisch nach Kameras, die sich im selben Netzwerk befinden und listet diese auf.
- **3.** Wählen Sie die HD Kamera aus, geben Sie einen Namen und weitere individuelle Be-schreibungen ein.
- 4. Klicken Sie anschließend auf "Speichern".
- **5.** Danach wird die HD Kamera in der Bedienoberfläche des HomePilot® unter "Kameras" aufgeführt.

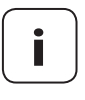

**i** Zum zusätzlichen Schutz vor unbefugtem Zugriff, empfehlen wir Ihnen, die nachfolgenden Schritte im Kapitel [13.1](#page-17-1) durchzuführen.

### <span id="page-17-1"></span>**13.1 Zugangsdaten zur Konfiguration der HD Kamera bei Erstinstallation**

- 1. Wählen Sie in der HomePilot<sup>®</sup> Bedienoberfläche "Detailanzeige öffnen".
- **2.** Die Benutzeroberfläche für die HD Kamera erscheint.
- **3.** Oberhalb des Eingabefeldes erscheint die folgende Meldung: *Plugins nicht gefunden, zum Download hier klicken.*
- **4.** Klicken Sie auf den Text und laden Sie das Plugin herunter (ab Version Windows 7 und Mac OS 10.11.3). Folgen Sie anschließend den Anweisungen zur Installation.

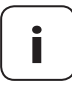

<span id="page-17-0"></span>**i**

**i** Je nach Einstellung Ihres Computers und ihres Virenschutzprogramms, müssen Sie eventuell dem Download und der Installation zustimmen.

**5.** Melden Sie sich anschließend mit den Werkseinstellungen für Benutzername und Passwort an.

#### **Werkseinstellungen:**

- $B$ enutzername = admin
- $Passwort = rademacher$
- **6.** Geben Sie nach der ersten Anmeldung einen neuen Benutzernamen und ein sicheres Passwort ein, um Ihre HD Kamera vor einem unbefugten Zugriff zu sichern.

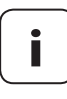

**i** Geben Sie unbedingt ein sicheres Passwort ein.

**7.** Danach können Sie die gewünschten Einstellungen für die HD Kamera vornehmen.

- <span id="page-18-0"></span>**1.** Schalten Sie den HomePilot® in den Abmeldemodus. Öffnen Sie dazu das Menü "Konfiguration / Kameras / Geräte löschen".
- 2. Wählen Sie die HD Kamera aus und klicken Sie auf "Manuell abmelden".
- **3.** Schalten Sie die Stromversorgung der HD Kamera aus und entfernen Sie das LAN-Kabel.

## **15. Alle Einstellungen löschen - Reset i**

- **1.** Drücken Sie die Reset-Taste der HD Kamera ca. 10 Sekunden lang.
- **2.** Nach einem erfolgreichem Reset ertönt ein kurzer Signalton und die HD Kamera führt automatisch einen Selbsttest durch.

Danach ist die HD Kamera auf die Werkseinstellungen zurückgesetzt.

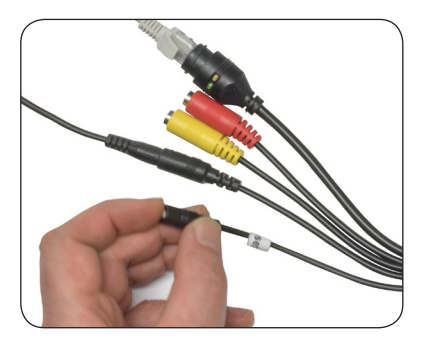

<span id="page-19-0"></span>Falls Sie die Anmeldung, wie empfohlen, vor der Montage durchgeführt haben, müssen Sie jetzt die angeschlossenen Kabel wieder voneinander trennen.

## <span id="page-19-1"></span>**17. Montage**

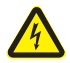

**i**

#### **Es besteht Lebensgefahr durch Stromschlag bei Verwendung des Netzteils und der Anschlussstecker im Freien.**

- Die Anschlussstecker der HD Kamera sind nicht wetterfest und müssen gegen Regen und alle Umwelteinflüsse geschützt werden.
- ◆ Verwenden Sie dazu einen Anschlusskasten der Schutzklasse IP66.
- Der Anschlusskasten muss über ausreichend große und dichte Verschraubungen zur Einführung der Anschlusskabel verfügen.

## $\bigwedge$  ACHTUNG!

#### **Bei falscher Montage kann die HD Kamera beschädigt werden und es können Übertragungsstörungen auftreten.**

- Montieren Sie die HD Kamera nicht an Stellen, an denen Sie direktem Sonnenlicht ausgesetzt ist.
- Montieren Sie die HD Kamera nicht neben starken magnetischen Feldern (z.B. Lautsprechern).

## **i** 17. [Montage](#page-19-1)

- **1.** Wählen Sie einen geeigneten Montageort für die HD-Kamera und den Anschlusskasten.
- **2.** Bohren Sie die benötigten Montagelöcher und befestigen Sie die HD Kamera und den Anschlusskasten.
- **3.** Bohren Sie bei Bedarf für alle benötigten Kabel (z.B. das Kabel des Steckernetzteils) eine Durchführung in das Gebäudeinnere.
- **4.** Führen Sie die benötigten Kabel (das Kabel des Steckernetzteils oder die Verlängerung) nach außen in die Anschlussdose.
- **5.** Verlegen Sie das Anschlusskabel der HD Kamera durch die entsprechende Verschraubung ebenfalls in die Anschlussdose.
- **6.** Schließen Sie die Kabel gemäß der Anschlussbelegung im Kap. ["5. Gesamtansicht der HD Kamera 9487"](#page-8-1) an.
- **7.** Prüfen Sie alle Kabeldurchführungen und Verschraubungen auf Dichtheit.
- **8.** Verschließen Sie den Anschlusskasten.
- **9.** Justieren Sie die Wandhalterung anschließend mit dem beiliegenden Inbusschlüssel auf die gewünschte Aufnahmeposition.

#### <span id="page-21-0"></span>**Netzteil-Verlängerungskabel**

Art.-Nr. 7000 01 07 Länge = 2 m

Verwenden Sie ausschließlich das original RADEMACHER-Verlängerungskabel. Das Kabel darf maximal auf eine Gesamtlänge von 3,80 m verlängert werden.

#### **Anschlussdose HD Kamera (Außen) 9487-A**

Art.-Nr. 7000 01 06 Aufputzmontage

## **i 19. Vereinfachte EU-Konformitätserklärung**

Hiermit erklärt die RADEMACHER Geräte-Elektronik GmbH,  $\epsilon$ dass die HomePilot® HD Kamera (Außen) 9487 der Richtlinie **2014/53/EU** (**Funkanlagenrichtlinie**) entspricht.

> Der vollständige Text der EU-Konformitätserklärung ist unter der folgenden Internetadresse verfügbar:

www.rademacher.de/ce

<span id="page-22-0"></span>RADEMACHER Geräte-Elektronik GmbH gibt eine 24-monatige Garantie für Neugeräte, die entsprechend der Einbauanleitung montiert wurden. Von der Garantie abgedeckt sind alle Konstruktionsfehler, Materialfehler und Fabrikationsfehler.

Ihre gesetzlichen Gewährleistungsansprüche bleiben von dieser Garantie unberührt.

#### **Ausgenommen von der Garantie sind:**

- ◆ Fehlerhafter Einbau oder Installation
- ◆ Nichtbeachtung der Einbau- und Bedienungsanleitung
- ◆ Unsachgemäße Bedienung oder Beanspruchung
- ◆ Äußere Einwirkungen wie Stöße, Schläge oder Witterung
- ◆ Reparaturen und Abänderungen von dritten, nicht autorisierten Stellen
- ◆ Verwendung ungeeigneter Zubehörteile
- ◆ Schaden durch unzulässige Überspannungen (z. B. Blitzeinschlag)
- ◆ Funktionsstörungen durch Funkfrequenzüberlagerungen und sonstige Funkstörungen

Voraussetzung für die Garantie ist, dass das Neugerät bei einem unserer zugelassenen Fachhändler erworben wurde. Dies ist durch Vorlage einer Rechnungskopie nachzuweisen.

Innerhalb der Garantiezeit auftretende Mängel beseitigt RADEMACHER kostenlos entweder durch Reparatur oder durch Ersatz der betreffenden Teile oder durch Lieferung eines gleichwertigen oder neuen Ersatzgerätes. Durch Ersatzlieferung oder Reparatur aus Garantiegründen tritt keine generelle Verlängerung der ursprünglichen Garantiezeit ein.

#### **RADEMACHER**

Gerate-Elektronik GmbH Buschkamp 7 46414 Rhede (Deutschland) info@rademacher.de www.rademacher.de

#### **Service:**

Hotline 01807 933-171\* Telefax +49 2872 933-253 service@rademacher.de

\* 30 Sekunden kostenlos, danach 14 ct/Minute aus dem dt. Festnetz bzw. max. 42 ct/Minute aus dem dt. Mobilfunknetz.